## T: **Sterowanie duszkiem na ekranie – robot w tunelu**

Na dzisiejszych zajęciach, ostatnie ze Scratch'a. Dzisiaj nasz duszek będzie wykonywał polecenia warunkowe związane z naciskaniem przez nas strzałek kierunkowych.

Na początek narysujemy duszka – robota (podręcznik str. 86 – 87).

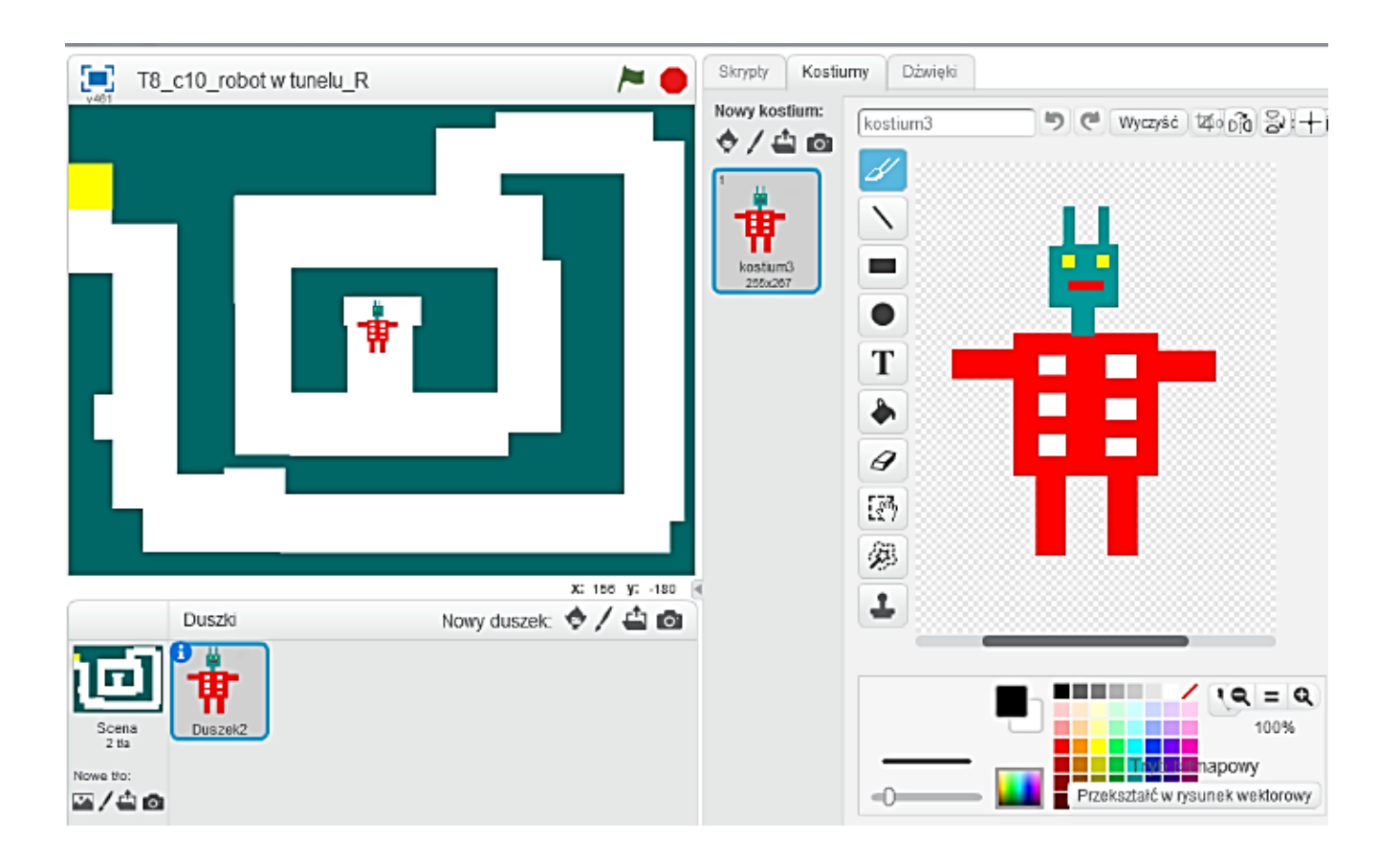

Postępując według ćwiczenia 6 łatwo zmienimy jego kostiumy i rozmiar nowego duszka.

Następnie musimy sprawić by nasz duszek wykonywał odpowiednie polecenia: - gdy dotknie ścian tunel wyda odpowiedni odgłos i powróci do pozycji początkowej – zaczynamy marsz od nowa,

- gdy dojdzie do żółtej mety zakrzyknie BRAWO.

Malowanie w panelu "tło" jest równie łatwe co w Paint'cie. A nasz tunel – labirynt niech będzie podobne do tego z grafiki poniżej:

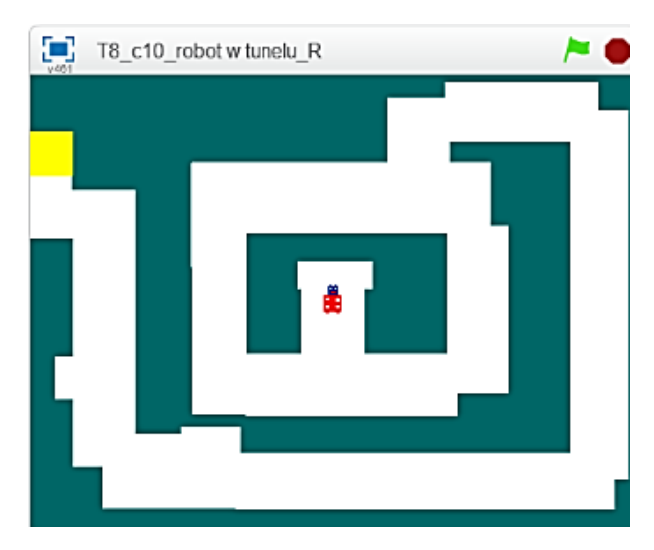

Teraz wystarczy wstawić prawidłowo skrypt dla nowego duszka:

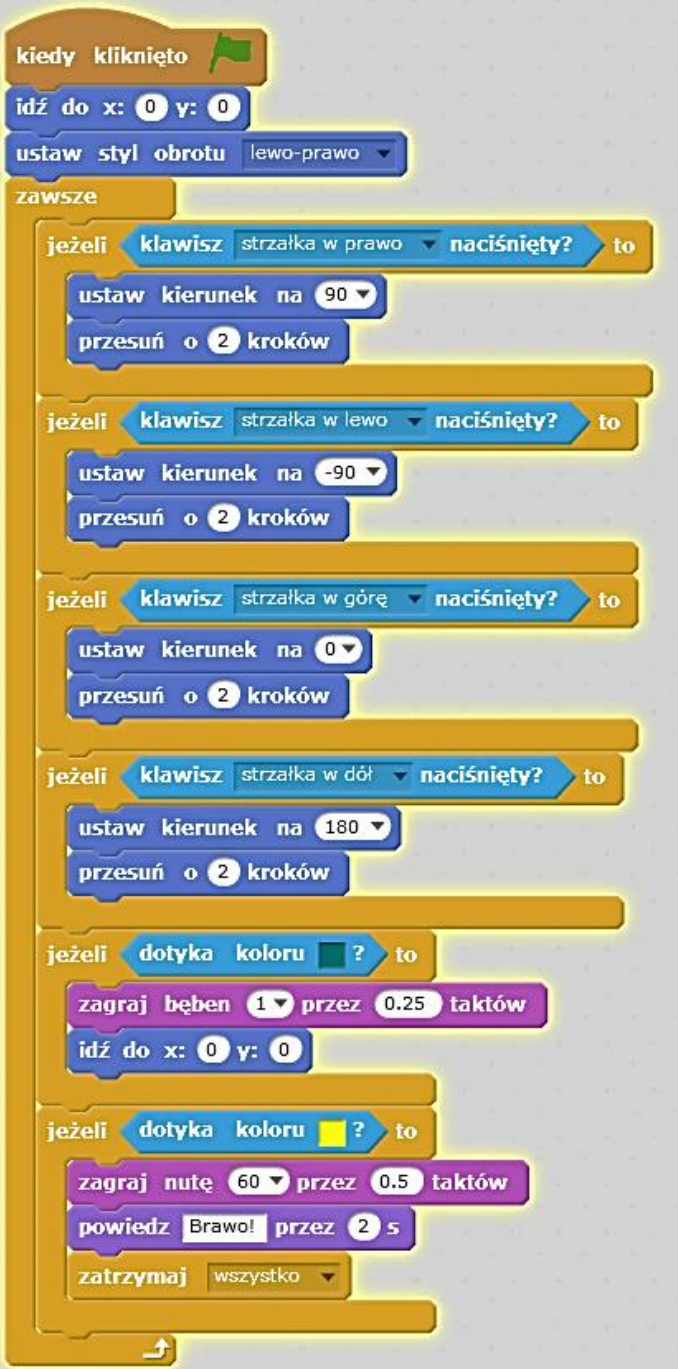

Jeżeli udało się to możecie zagrać w "duszka w labiryncie" lub zmienioną przez siebie jego wersję.

Proszę o przesłanie (dla chętnych) swojego zapisanego projektu na mojego Messengera lub adres [darekczyzewski@ipm.pl](mailto:darekczyzewski@ipm.pl)

Jeżeli coś jednak pójdzie nie tak – to proszę też napisać o tym – a ja prześlę ten sam projekt na adres podany do wychowawcy klasy.

Miłej zabawy z duszkami.

*Przypominam, że za tydzień robimy małą kontrolę Waszej wiedzy.*

Zdrowia i humoru